# **Борьба с хищениями металлолома**

Данное решение основано на успешно реализованном сценарии, разработанном официальным партнером ГК СКАУТ в Самарской области - «СКАУТ Самара» для клиента ООО «Самаравтормет». Компания занимает лидирующие позиции на рынке заготовки и переработки лома черных и цветных металлов Самарской области. Служба безопасности компании столкнулась с убытками, причиной которых являлась сдача металлолома водителями в неофициальных пунктах приема.

Решение, представленное в данной статье, позволяет повысить дисциплину водителей автопарка и применить санкции к недобросовестным сотрудникам.

- 1 Описание решения
- 2 Сценарий решения
	- 2.1 Создание геозон
	- 2.2 Настройка уведомлений
	- 2.3 Отчет по посещениям геозон

### **Описание решения**

#### **Кому интересно**

 Компаниям-владельцам собственного автопарка, занимающимся перевозками стройматериалов, металлолома и прочих грузов.

#### **Ключевые задачи:**

- определять акты разгрузки металлолома в неофициальных пунктах приема;
- выделять недобросовестных водителей в рамках мониторинга их рейса.

**Результаты** использования системы СКАУТ в решении проблемы хищения металлолома:

- разгрузки металлолома стали осуществляться в официальных пунктах приема;
- с учетом пресечения краж и определения недобросовестных водителей повысились коммерческие показатели компании.
- 1. Используя сведения службы безопасности при помощи геозон были обозначены официальные и неофициальные пункты приёма металлолома.
- 2. Для информирования сотрудников службы безопасности были настроены уведомления о посещении водителями несанкционированных пунктов приёма металлолома.
- 3. Для выявления нелегальных разгрузок, «левых» рейсов и иных нарушений в ходе перевозки был создан отдельный шаблон отчёта по посещению геозон.

# **Сценарий решения**

## **Создание геозон**

Используя систему СКАУТ, сотрудники компании обозначают геозонами официальные и неофициальные пункты приёма металлолома.

Для этого необходимо в СКАУТ-Студио создать две группы геозон ( **Рисунок 1)** и дать им названия. Например, "Официальные пункты" и "Неофициальные пункты":

**Рисунок 1 -** Пример создания новой группы геозон

 Далее в выпадающем списке **Группы** необходимо выбрать созданную группу и добавить новую геозону (**Рисунок 2**):

**Рисунок 2** - Пример создания новой геозоны в группе

# **Настройка уведомлений**

В системе СКАУТ настраиваются уведомления, которые по электронной почте информируют сотрудников службы безопасности о случаях входа транспортных средств в геозоны неофициальных пунктов приёма. Для этого нужно перейти во вкладку **Уведомления** и создать новое уведомление типа **Вход в геозону** (выбрать в выпадающем списке) и дать уведомлению название, например, "Вход в неофициальный пункт" (**Рисунок 3**):

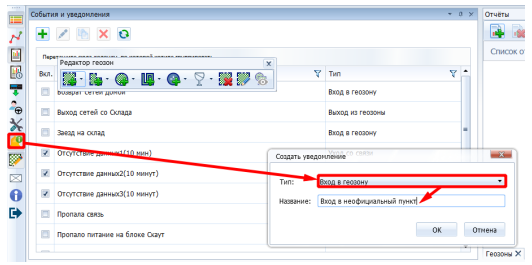

### **Рисунок 3** - Создание нового уведомления

 В настройках уведомления выбрать ранее созданные геозоны во вкладке **Геозоны** и выбрать все транспортные средства во вкладке **Объект** (**Рисунок 4**):

**Рисунок 4 -** Настройка уведомления

Во вкладке **Уведомления** настраивается шаблон и получатели уведомления ( **Рисунок 5**):

**Рисунок 5 -** Настройка уведомления

 По итогам настройки сотрудники службы безопасности клиента по факту выгрузки металлолома в неофициальных пунктах приема получали уведомление (**Рисунок 6):**

## **Отчет по посещениям геозон**

 $\sim$ 

Для получения подробной статистки о посещениях неофициальных пунктов сотрудники либо с установленной периодичностью, либо по необходимости строят отчёт по посещению ранее заданных геозон ( **Рисунок 7**).

### **Рисунок 7 - Пример отчета по посещениям геозон**

 Таблица итоговых данных позволяет выявить общее количество въездов в неофициальные пункты приёма (**Рисунок 8**).

**Рисунок 8** - Таблица итоговых данных

 $\mathbf{r}$